# 2012 款三菱机油保养灯归零操作方法

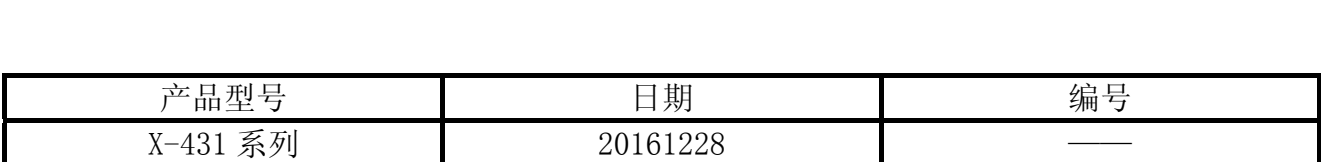

# 功能说明:

- 当车辆保养灯亮时,重置保养灯;
- 车辆保养提醒里程和时间重新设置,如将保养里程由 5000 改成 6000 等;
- z 以下操作方法亦适合三菱其它年款车型;

# 故障说明:

操作之前仪表板显示保养提示钣手符号,保养公里显示"\_\_\_km",保养时间显示"\_\_ MONTH", 如图 1。

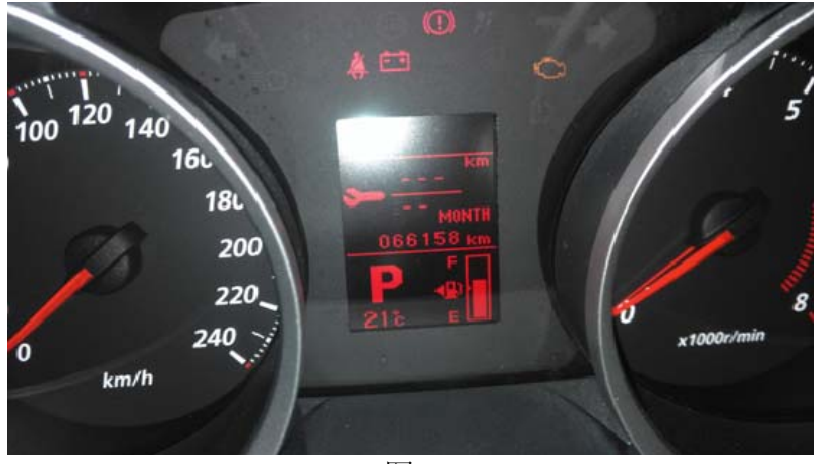

图 1

帮助

## 操作指引:

- 1). 选择三菱 V32.00 以上版本;
- 2). 选择从 2006 年款;
- 3). 选择一般地区(Others);
- 4). 选择车型(LANCER EVOLUTION);
- 5). 选择年款(2012);
- 6). 选择类型(SMPFZL1C);
- 7). 选择系统选择(System Selection);
- 8). 选择仪表(Meter);
- 9). 选择特殊功能(Special Function);

首页

- 10).选择保养提醒器(Service reminder)";
- 11).一般情况下车辆当前时间表处于"功能关闭"状态。首先确认车辆当前时间表是否在"功 能关闭"状态,在无法确认的情况下,默认需要先执行功能"周期性提醒器时间表设置", 不同选项保养提醒里程和时间不一样。功能选项如图 2;

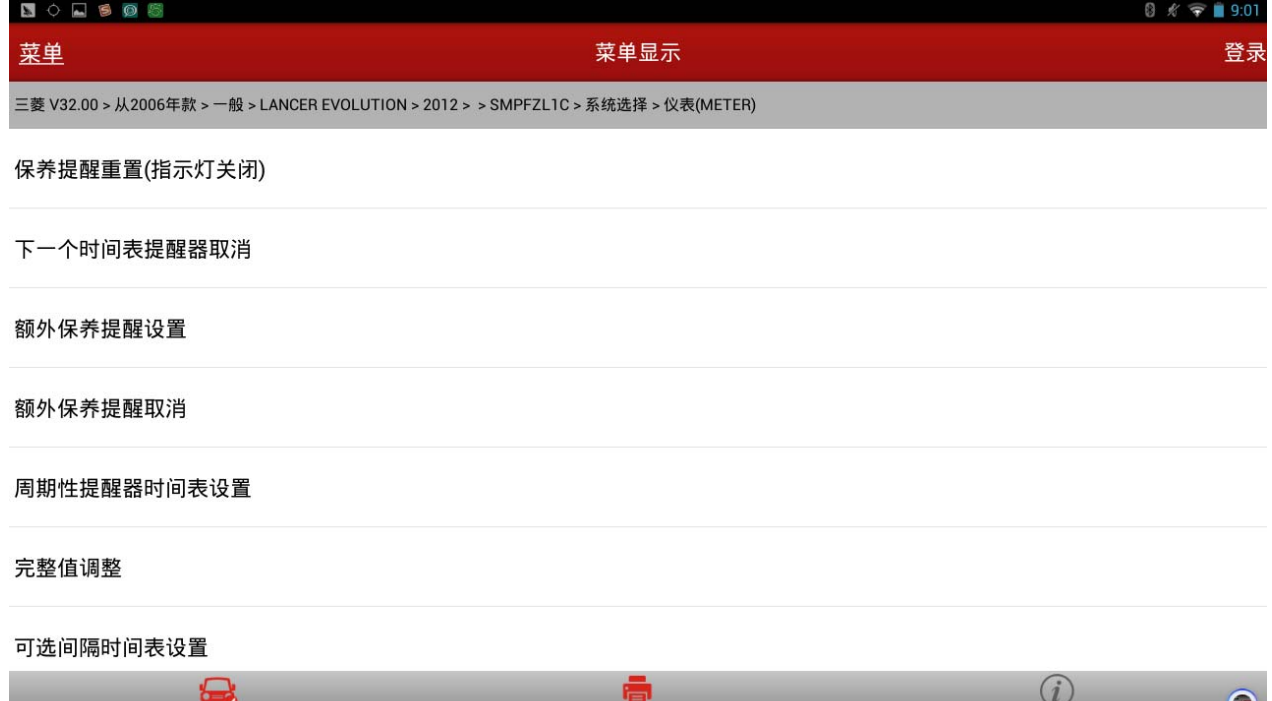

图 2

打印

 $\hfill\ensuremath{\bigcirc}$ 

 $\bigoplus$ 

 $\Box$ 

12). 国内车型可以选择选项"GCC/EXP", 选项部分根据不同地区进行尝试, 也可以选择其它 选项。点击"GCC/EXP"选项后反馈信息如图 3;

| 806505                                                                             |                                                    | $0 \;$ $\mathscr{N}$ $\blacktriangleright$ 18:58 |
|------------------------------------------------------------------------------------|----------------------------------------------------|--------------------------------------------------|
| 菜单                                                                                 | 菜单显示                                               | 登录                                               |
| 三菱 V32.00 > 从2006年款 > 一般 > LANCER EVOLUTION > 2012 > > SMPFZL1C > 系统选择 > 仪表(METER) |                                                    |                                                  |
| 日本2                                                                                |                                                    |                                                  |
| 日本3-1                                                                              | 提示信息                                               |                                                  |
| 日本3-2                                                                              | 提醒前的里程: 6553500 公里<br>提醒前的月份: 255月                 |                                                  |
| 日本4                                                                                | 额外提醒前的里程: 5000 公里<br>额外提醒前的月数:6月<br>当前时间表: GCC/EXP |                                                  |
| GCC/EXP                                                                            | 确定                                                 |                                                  |
| 澳洲                                                                                 |                                                    |                                                  |
| <b>NAS10</b>                                                                       |                                                    |                                                  |
| $\blacksquare$<br>首页                                                               | 6<br>打印                                            | $\odot$<br>$\bullet$<br>帮助                       |
|                                                                                    | $\bigoplus$<br>Ú<br>$\bigcirc$<br>図?               | ÷.                                               |

图 3

13). 返回上一级如图 2, 点击 "额外保养提醒设置", 如图 4;

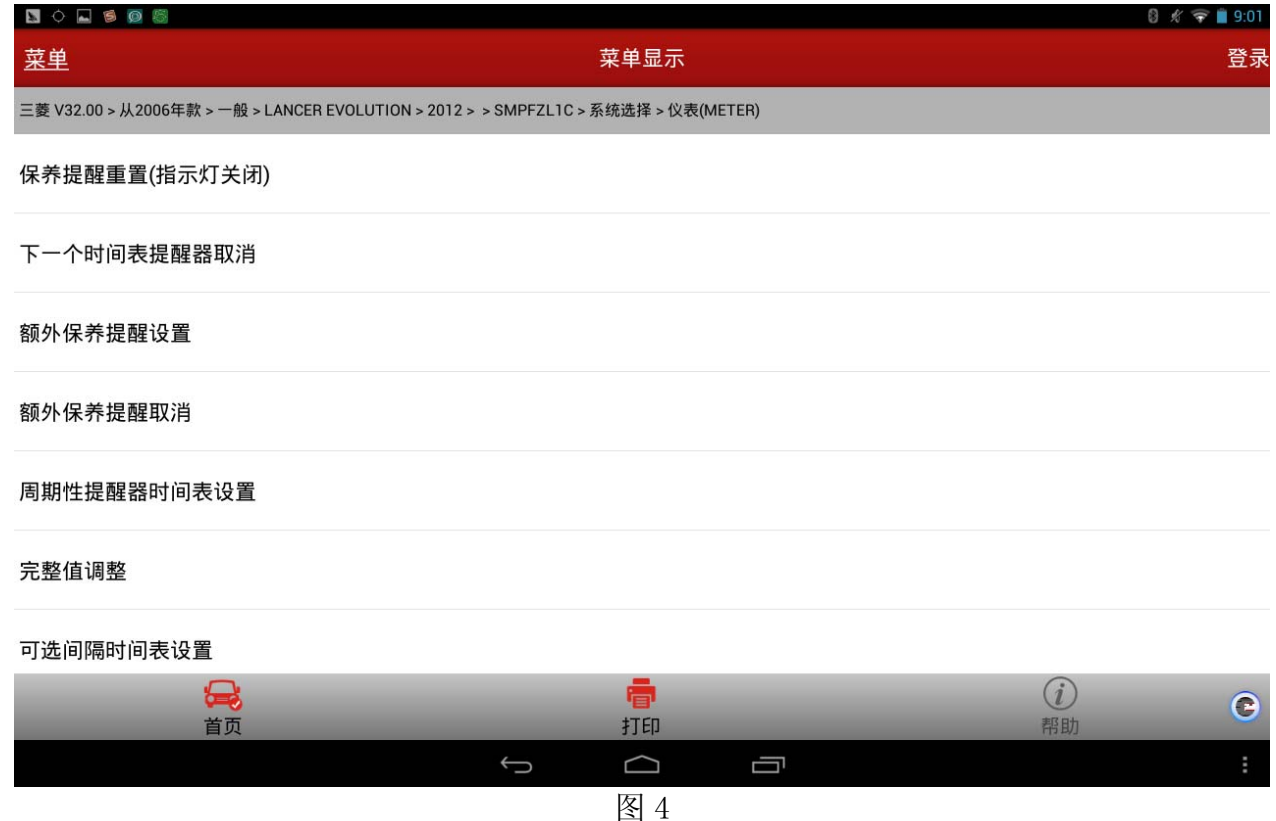

第 3 页 共 6 页

### 14). 输入提醒里程, 如图 5;

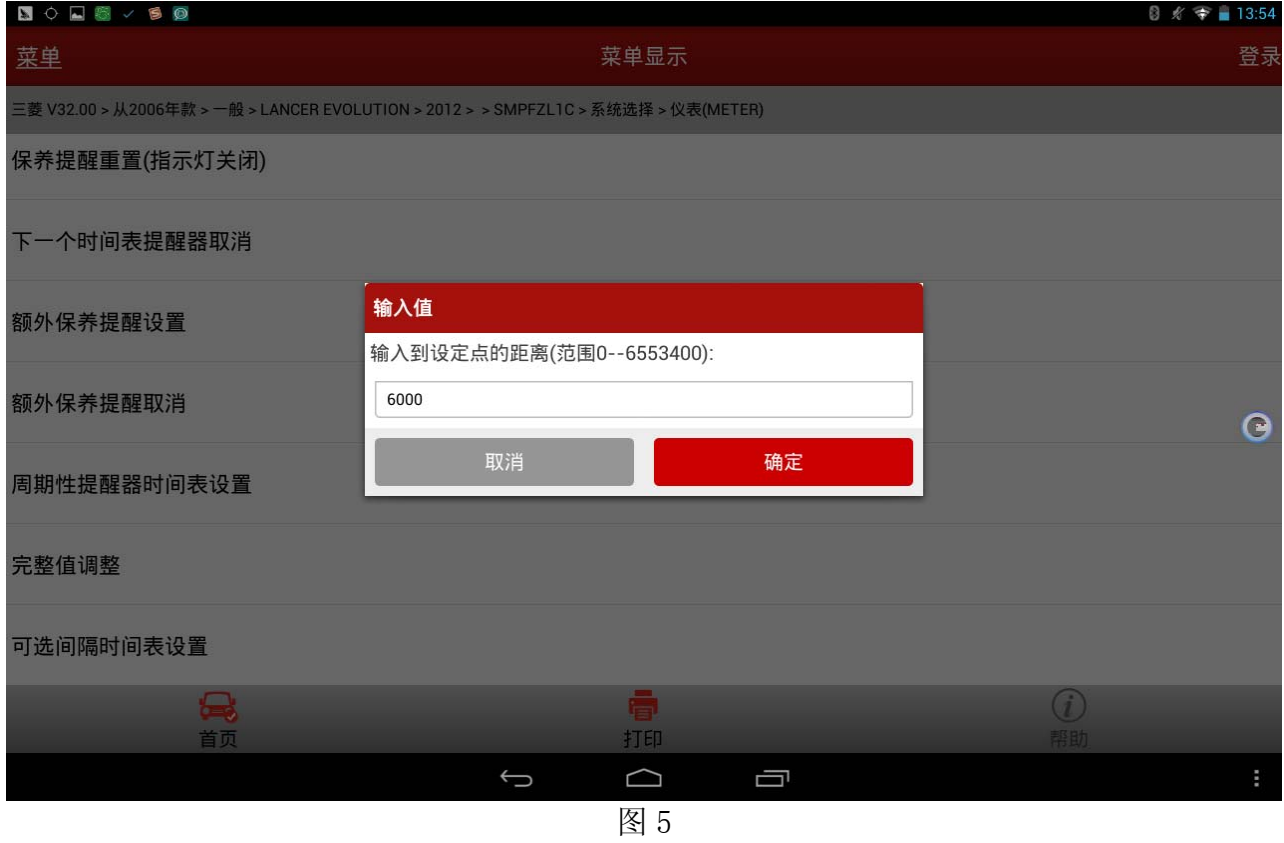

#### 15).输入提醒时间,如图 6;

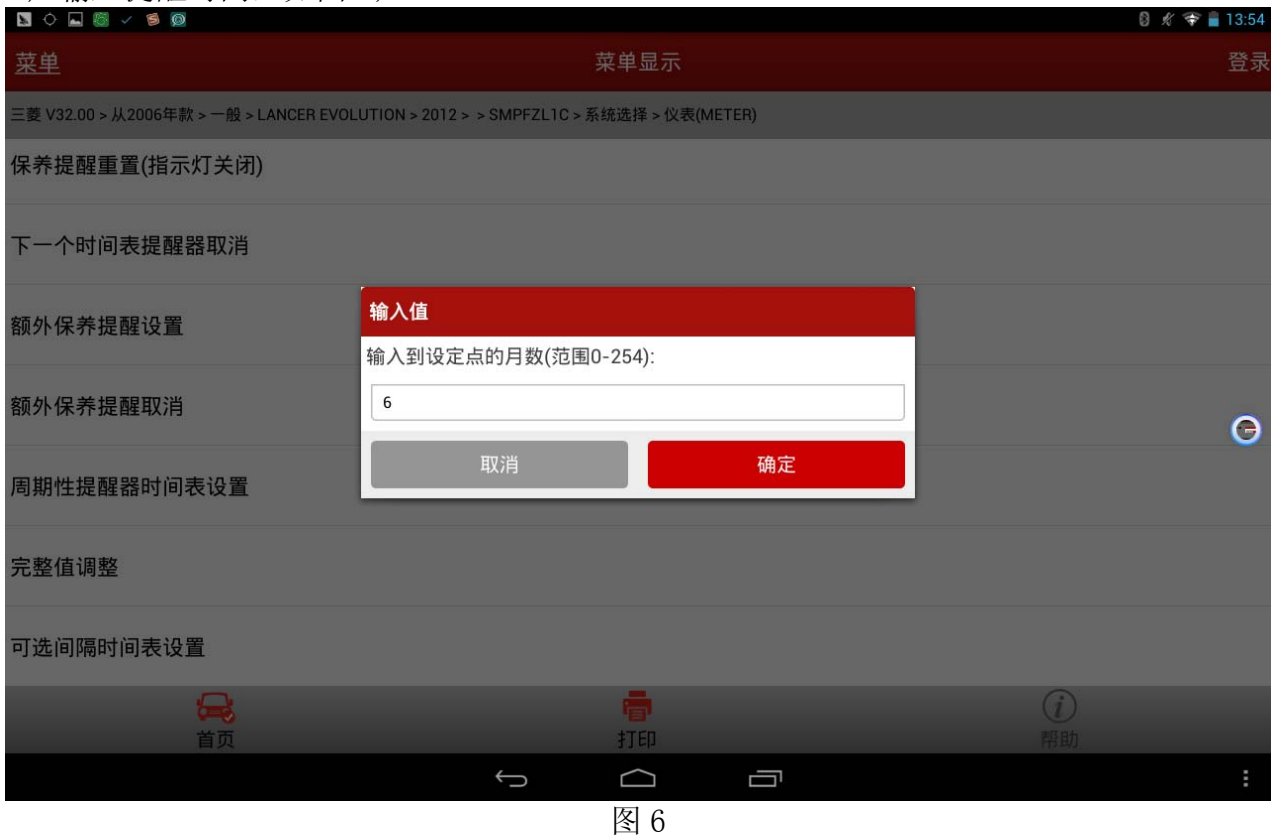

#### 16).提示反馈的信息,如图 7;

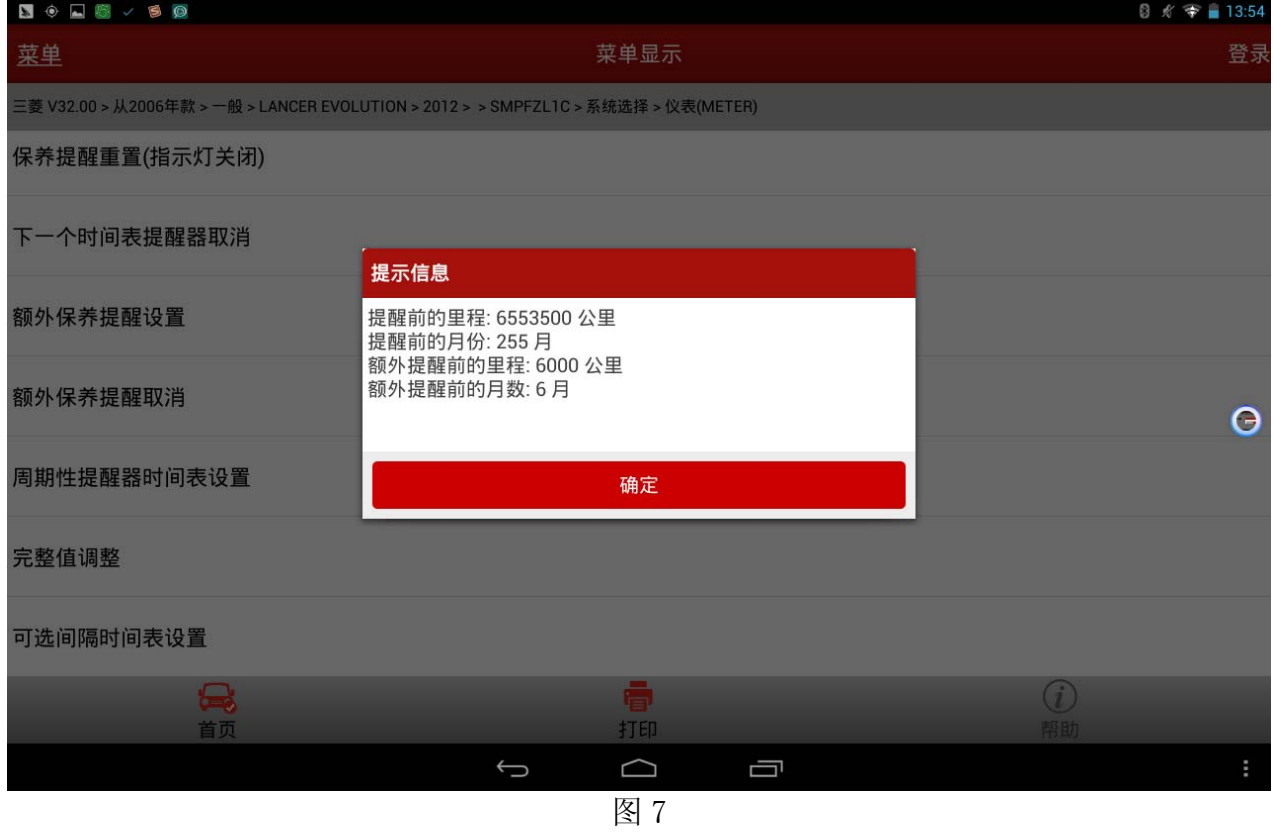

### 17). 选择确定之后, 提示下次保养公里数和月份, 如图 8。

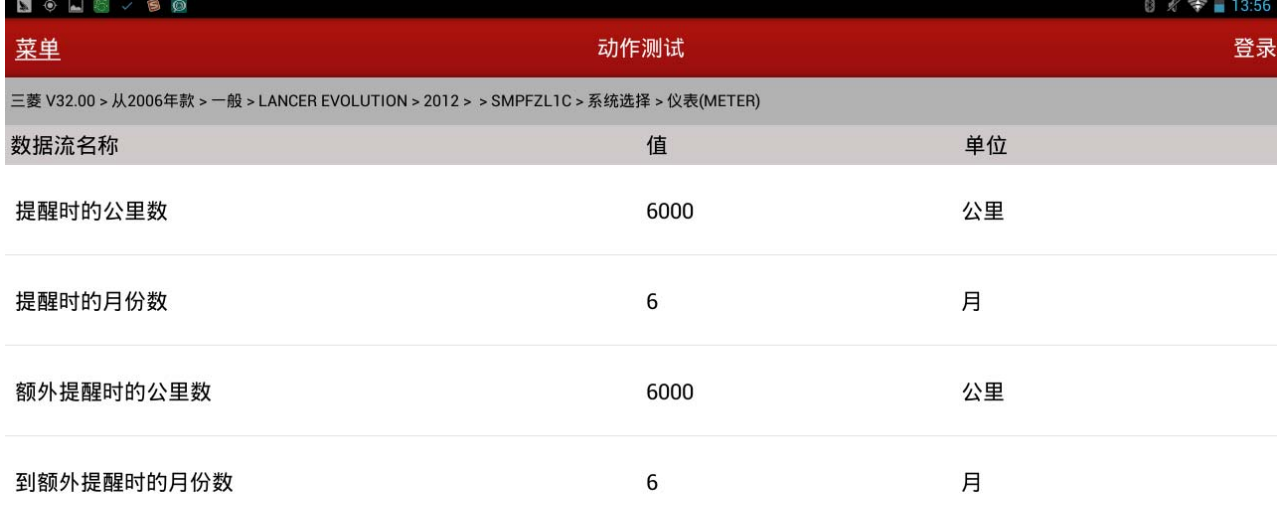

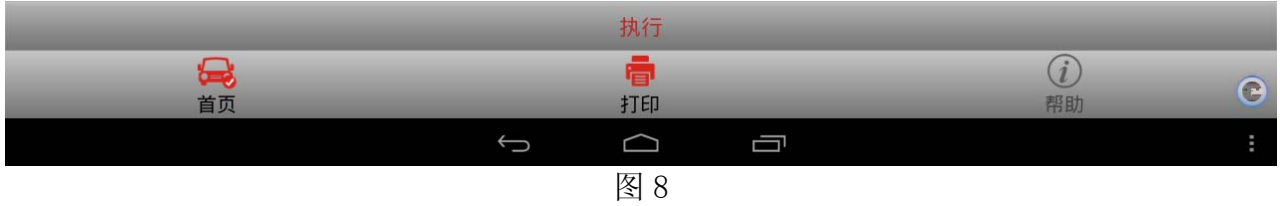

#### 18). 点击下方"执行"按钮, 提示操作成功, 如图 9;

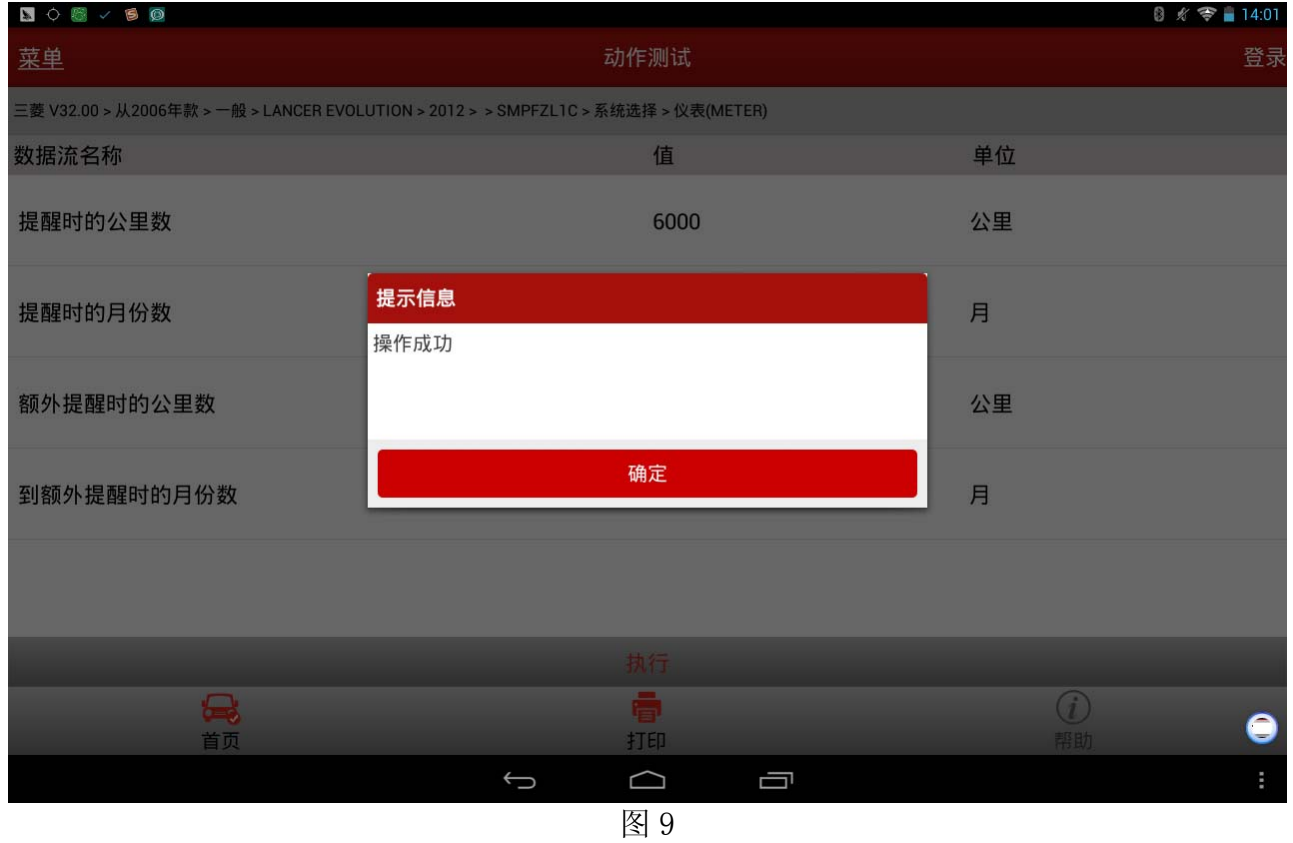

19).操作结束,仪表板显示保养提示钣手符号,保养公里显示"6000km",保养时间显示 "6MONTH", 如图, 说明保养归零操作成功。

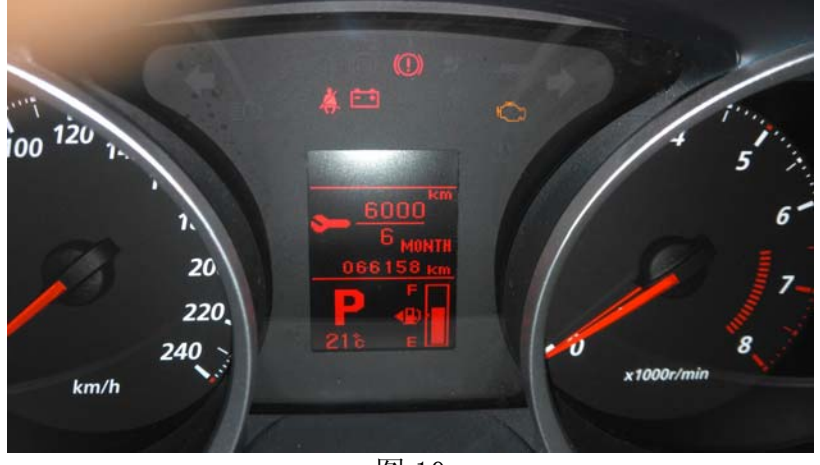

图 10

### 声明:

该文档内容归深圳市元征科技股份有限公司版权所有,任何个人和单位不经同意不得引 用或转载。